# **Virtual Learning Checklist for Students**

**How do I know if I am prepared to work in a virtual learning environment? Check each item on the list!**

### **SCHOOLOGY NOTIFICATIONS**

#### **To personalize you notifications in Schoology:**

- 1. In the top right corner, select the down arrow next to your name and select **Settings.**
- 2. In Settings, choose the **Notifications** tab.
- 3. Now you can choose which notifications you want to receive by turning each notification type **On** or **Off,** along with choosing if you want the notification through email or your phone.

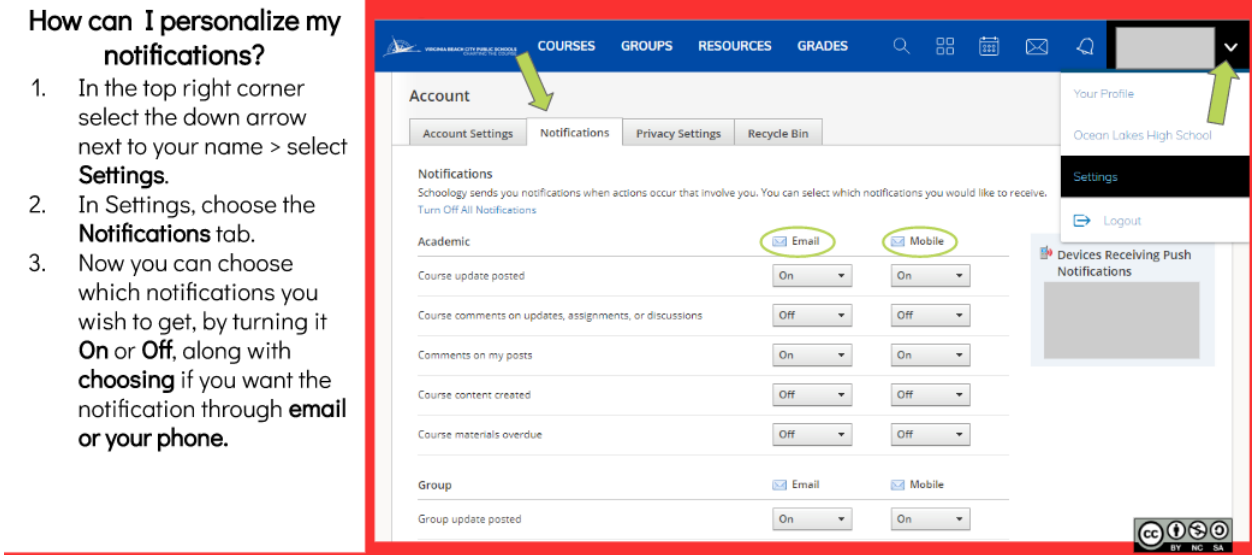

# **ENSURE ACCESS TO ONLIN RESOURCES**

Go to **Clever Portal** through the VBMS Student Bookmarks on your Chromebook to ensure you have access to the online textbooks and other resources your teachers are using.

Check with your teacher that the online textbook is available for your class. If you have issues accessing Clever or any of its resources, contact Mr. Friedman or Mr. Williams.

## **SCHOOLOGY DIRECT MESSAGING**

### **Direct messages are used by staff members to contact students in Schoology. Students are also able to messages to their teachers.**

1. In Schoology, look at the **Messages** icon (looks like a mail envelope) located in the top tool bar to the left of your name.

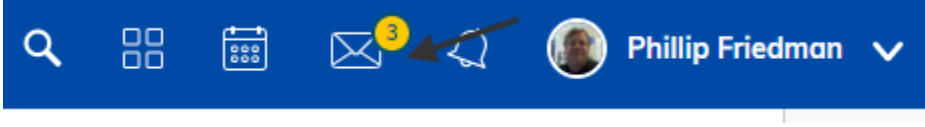

- 2. A number located on the icon indicates how many new notifications you have. Click on the icon to see your notifications.
- 3. After opening the notifications window, click on **New Message** to create a message to one or more teachers. Just type in the name of the people you want to message in the **To** field.

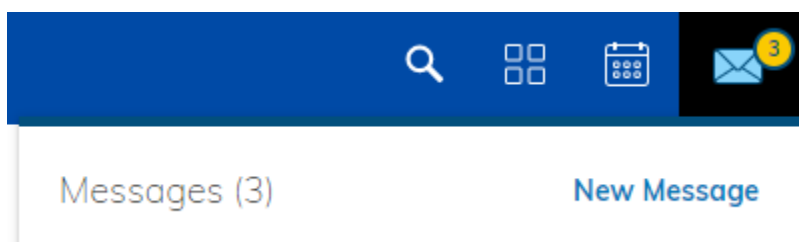

# **TEACHER VIRTUAL LEARNING INFO PAGE**

Check each course in Schoology for your teacher's VL information Page or Folder with information about

- 1. Office Hours time when your teachers will be available to respond to questions.
- 2. Communication Procedures how the teacher will communicate course information to students.
- 3. Workflow Expectations how assignments, assessments, etc. will be posted and turned in.

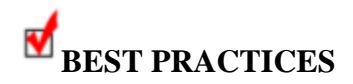

Treat virtual and online classes with same diligence as face-to-face classes. Some tips:

- Create a routine for checking into all courses in Schoology and schedule time to work.
- Read all Information carefully.
- Ask questions, check the teacher's communication procedures
- Use the calendar to keep track of work.